# 09 - Image Enhancement (Bagian 2 – Update 2023)

IF4073 Interpretasi dan Pengolahan Citra

# Oleh: Rinaldi Munir

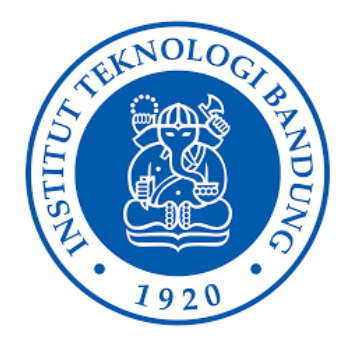

Program Studi Teknik Informatika Sekolah Teknik Elektro dan Informatika Institut Teknologi Bandung 2023

1

# *Histogram Enhancement*

- Histogram memberikan informasi tentang kualitas citra.
- Citra gelap, citra terang, dan citra yang memiliki kontras rendah memiliki histogram yang tidak merata penyebarannya.

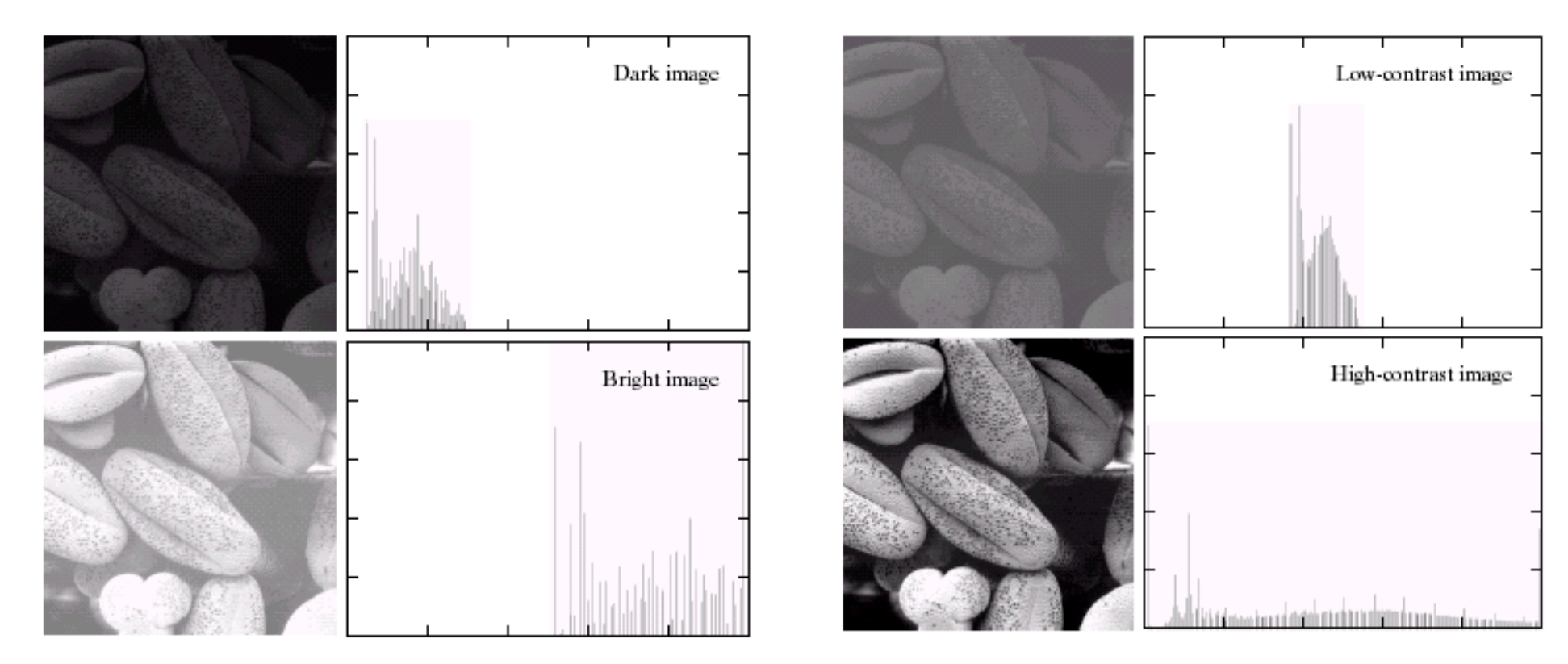

- Agar dapat memiliki histogram citra sesuai dengan keinginan kita, maka penyebaran nilai-nilai intensitas pada citra harus diubah.
- Dua metode pengubahan citra berdasarkan histogram:

1.Perataan histogram (*histogram equalization*)

 Nilai-nilai intensitas di dalam citra diubah sehingga penyebarannya seragam (*uniform*).

## 2. Spesifikasi histogram (*histogram specification*)

Nilai-nilai intensitas di dalam citra diubah agar diperoleh histogram dengan bentuk yang dispesifikasikan oleh pengguna.

# 1. Perataan Histogram

- *Histogram equalization*
- Tujuan: untuk memperoleh penyebaran histogram yang merata, sedemikian sehingga setiap derajat keabuan memiliki jumlah *pixel* yang relatif sama.
- Memperlebar rentang nilai keabauan, sehingga dapat meningkatkan kekontrasan citra.
- Termasuk operasi dalam aras global

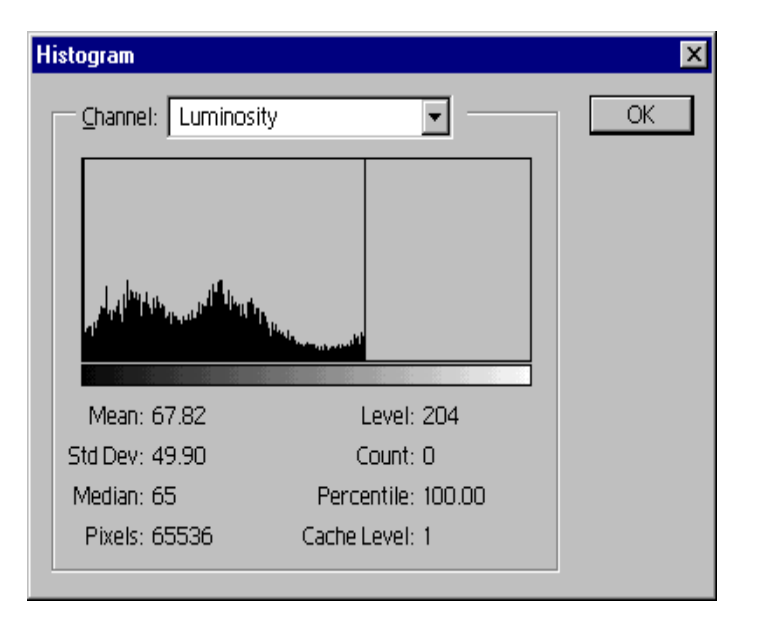

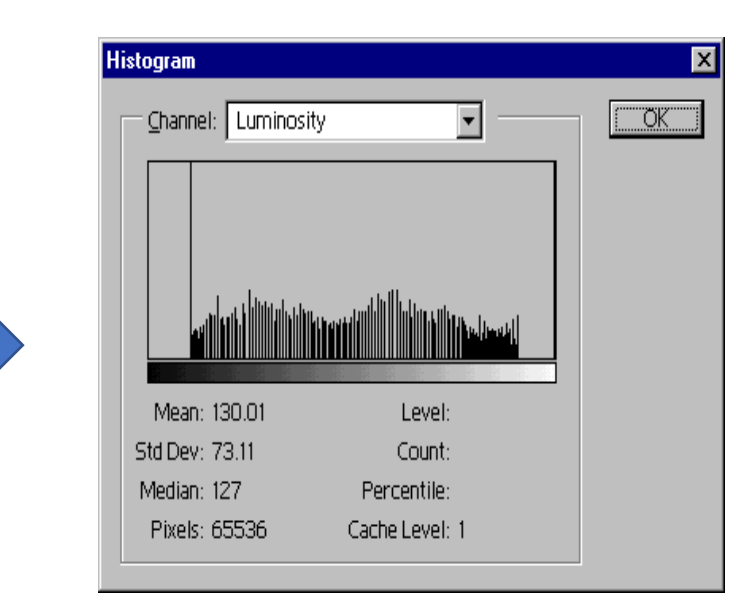

• Ingat kembali histogram ternormalisasi  $h_k = \frac{m}{n}$  menyatakan peluang *pixel* dengan derajat keabuan tertentu:  $n_k$  $\overline{n}$ 

$$
P_r(r_k) = \frac{n_k}{n}
$$

 $h(i)$ 255 0

- $n_k$  = jumlah pixel dengan nilai keabuan  $r_k$ *n* = jumlah seluruh *pixel* di dalam citra
- Misalkan nilai keabuan *r* juga dinormalkan terhadap nilai keabuan maksimum:

$$
r_k = \frac{k}{L-1} \qquad , 0 \le k \le L-1
$$

Contoh: Jika  $L = 8$ , maka nilai-nilai  $r_k$  dinyatakan di dalam tabel 1.

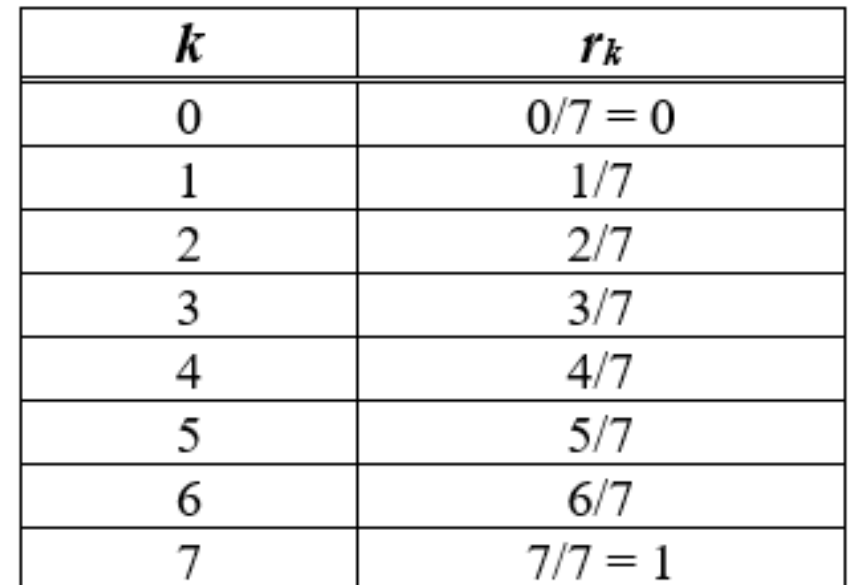

**Tabel 1** Nilai-nilai  $r_k$  jika  $L = 8$ 

• Perataan histogram bertujuan untuk membuat penyebaran nilai-nilai pixel terdistribusi secara *uniform*

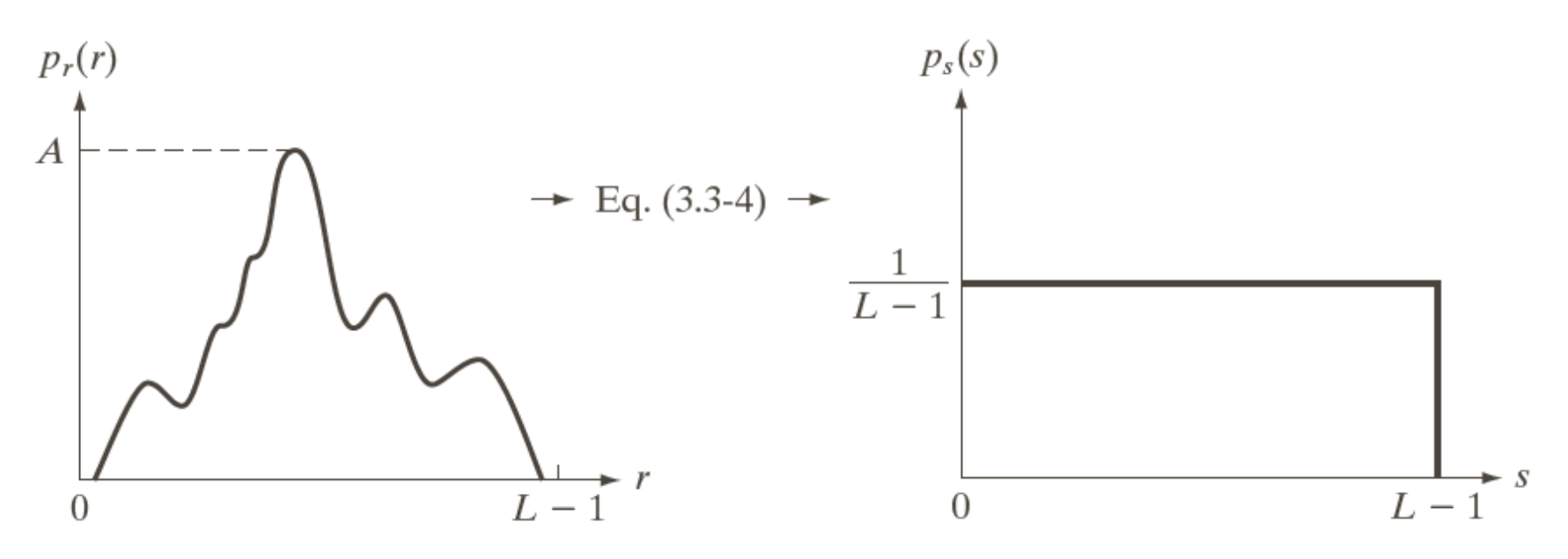

#### a b

**FIGURE 3.18** (a) An arbitrary PDF. (b) Result of applying the transformation in Eq.  $(3.3-4)$  to all intensity levels, r. The resulting intensities, s, have a uniform PDF, independently of the form of the PDF of the r's.

• Perataan histogram artinya mengubah derajat keabuan *r* dengan derajat keabuan yang baru, *s,* dengan fungsi transformasi *T:* 

 $s = T(r)$ .

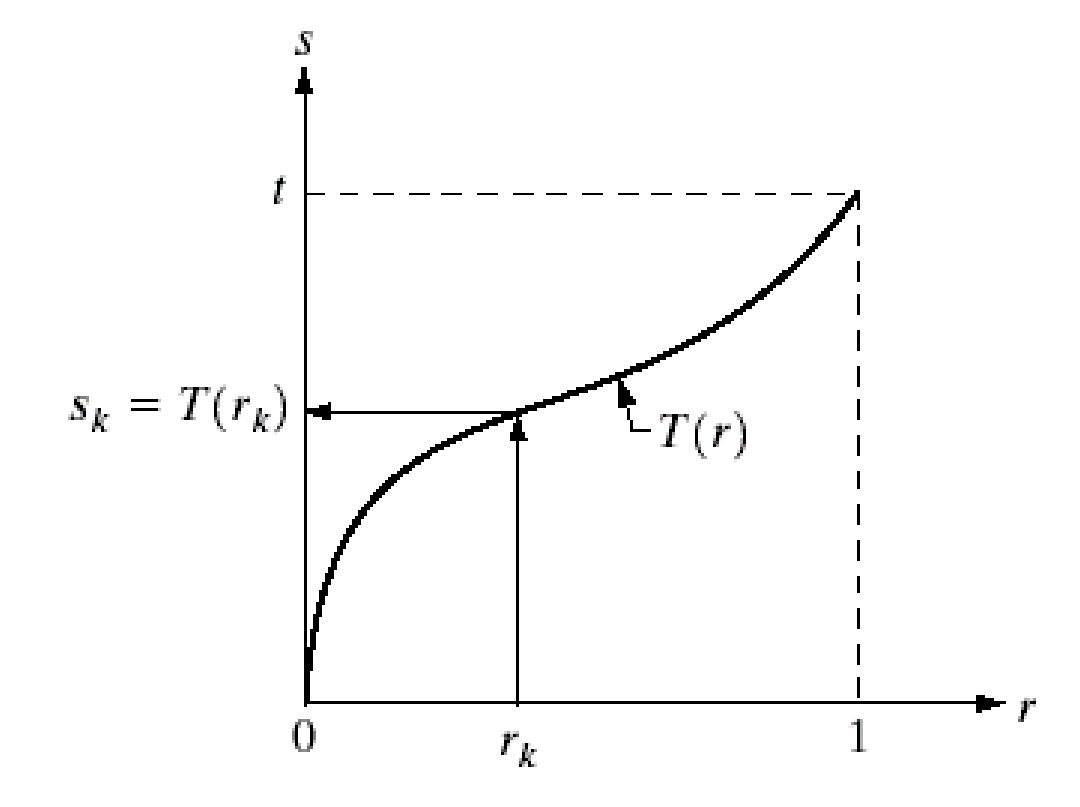

#### Sifat:

(1) T(r) adalah fungsi bernilai tunggal (*single-value*) yang naik monoton di dalam selang  $0 \le r \le 1$ ;

(2)  $0 \leq T(r) \leq 1$  untuk  $0 \leq r \leq 1$ 

(3)  $r = T^{-1}(s)$  untuk  $0 \le s \le 1$ 

• Untuk fungsi histogram yang menerus:

$$
s = T(r) = \int_{0}^{r} P_r(w) dw \qquad , 0 \le r \le 1
$$

• Dalam bentuk diskrit:

$$
s_k = T(r_k) = \sum_{j=0}^k \frac{n_j}{n} = \sum_{j=0}^k P_r(r_j)
$$

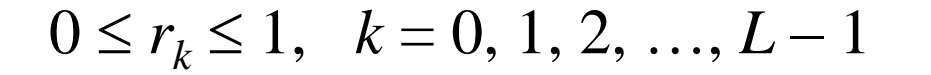

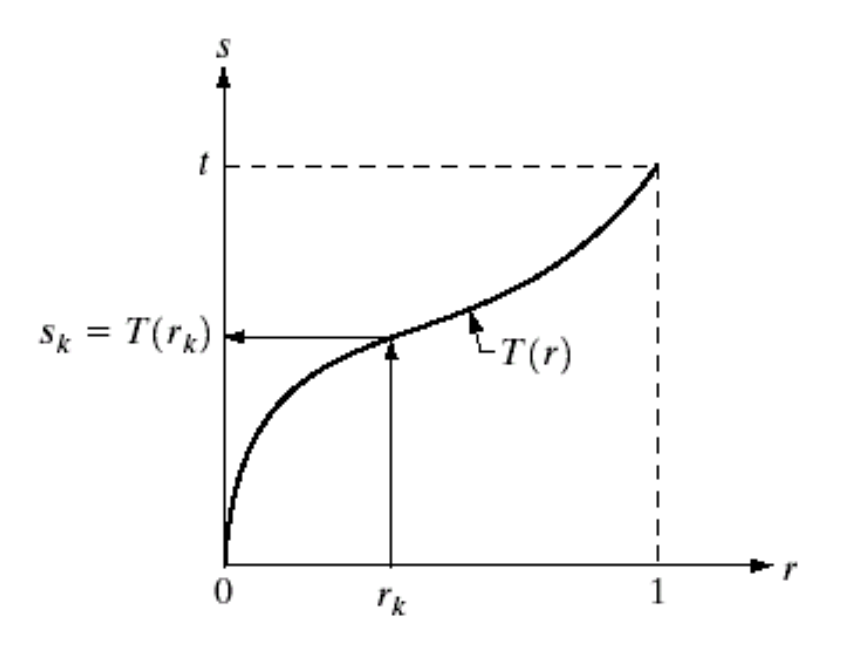

### Contoh:

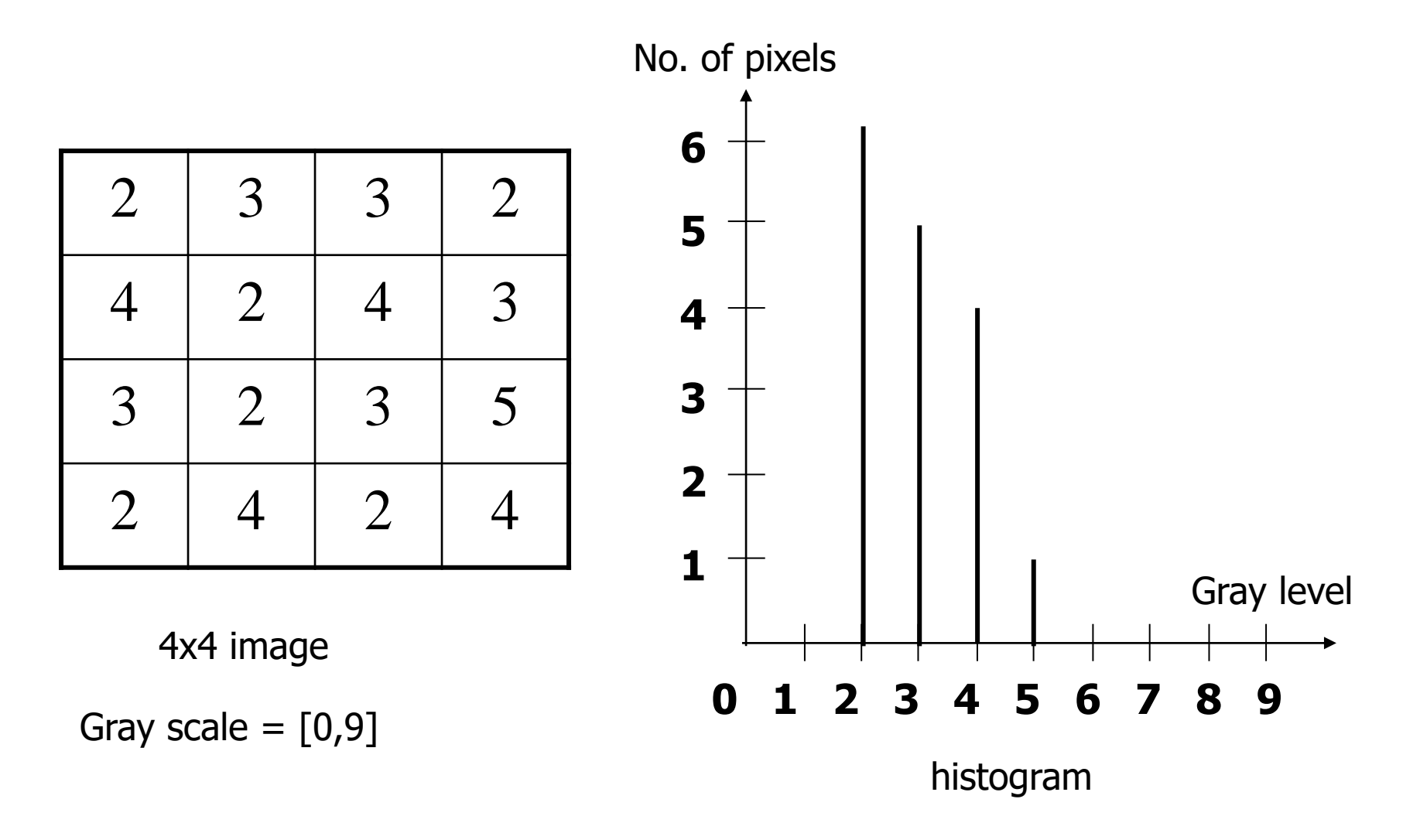

Sumber: Ali Javed, Digital Image Processing, Chapter # 3, *Image Enhancement in Spatial Domain*

Sumber: Ali Javed, Digital Image Processing, Chapter # 3, *Image Enhancement in Spatial Domain*

| Gray<br>Level (j)                                     | $\boldsymbol{0}$ | $\mathbf 1$      | 2                  | 3                  | $\overline{4}$      | 5           | $\,6$            | $\overline{7}$ | $\bf 8$          | 9           |
|-------------------------------------------------------|------------------|------------------|--------------------|--------------------|---------------------|-------------|------------------|----------------|------------------|-------------|
| No. of pixels                                         | $\boldsymbol{0}$ | $\mathbf 0$      | $6\phantom{1}$     | 5                  | $\overline{4}$      | $\mathbf 1$ | $\pmb{0}$        | $\pmb{0}$      | $\mathbf 0$      | $\mathbf 0$ |
| $\frac{n_j}{\sqrt{n_j}}$<br>$\boldsymbol{n}$          | $\boldsymbol{0}$ | $\boldsymbol{0}$ | 6/16               | 5/16               | 4/16                | 1/16        | $\boldsymbol{0}$ | $\pmb{0}$      | $\boldsymbol{0}$ | $\theta$    |
| $\boldsymbol{k}$<br>$\frac{n_j}{n}$<br>$s =$<br>$j=0$ | $\boldsymbol{0}$ | $\mathbf 0$      | 6/16               | 11/16              | 15/16               | 16/16       | 16/16            | 16/16          | 16/16            | 16/16       |
| $s \times 9$                                          | $\boldsymbol{0}$ | $\boldsymbol{0}$ | 3.3<br>$\approx 3$ | 6.1<br>$\approx 6$ | 8.4<br>${\approx}8$ | $9$         | $9\,$            | $9\,$          | 9                | 9           |

![](_page_10_Picture_230.jpeg)

![](_page_10_Figure_3.jpeg)

![](_page_10_Picture_231.jpeg)

### Histogram hasil perataan:

![](_page_11_Figure_1.jpeg)

Sumber: Ali Javed, Digital Image Processing, Chapter # 3, *Image Enhancement in Spatial Domain*

```
void PerataanHistogram(citra Image, int N, int M)
/* Mengubah citra Image yang berukuran N  M dengan melakukan perataan
histogram (histogram equalization).
*/
{
  int i, j;
   float sum, float Hist[256];
   int HistEq[256]; /* histogram hasil perataan */
  histogram(Image,N,M,Hist); /* hitung histogram citra */
  for(i=0; i<256; i++))
\{sum=0.0;
  for (j=0; j<=i; j++) sum=sum+Hist[j];
  HistEq[i]=floor(255*sum); } 
   /* update citra sesuai histogram hasil perataan */
  for(i=0;i<=N-1;i++)
    for(j=0; j<=M-1; j++) Image[i][j]=HistEq[Image[i][j]]; 
}
```
>> imread('zelda.bmp'); >> imshow(I); >> figure; imhist(I)  $\gg$  J = histeq(I); >> figure; imshow(J); >> figure; imhist(J);

![](_page_13_Picture_1.jpeg)

![](_page_13_Figure_2.jpeg)

### Sebelum

#### Sesudah

![](_page_14_Picture_2.jpeg)

![](_page_14_Figure_3.jpeg)

![](_page_14_Figure_4.jpeg)

### Sebelum

#### Sesudah

![](_page_15_Picture_2.jpeg)

![](_page_15_Figure_3.jpeg)

![](_page_15_Figure_4.jpeg)

16

### Sebelum Sesudah

![](_page_16_Picture_2.jpeg)

![](_page_17_Picture_0.jpeg)

#### Sebelum

#### Sesudah

Sumber: Ali Javed, Digital Image Processing, Chapter # 3, *Image Enhancement in Spatial Domain* 18

#### Sebelum

![](_page_18_Picture_1.jpeg)

Channel: Luminosity  $OK$ × Level: 204 Mean: 67.82 Std Dev: 49.90 Count: 0 Percentile: 100.00 Median: 65 Pixels: 65536 Cache Level: 1

(a) Kiri: citra anjing collie yang terlalu gelap; Kanan: histogramnya

![](_page_18_Picture_4.jpeg)

![](_page_18_Picture_5.jpeg)

(b) Kiri: citra anjing collie setelah perataan histogram; kanan: histogramnya

![](_page_19_Picture_0.jpeg)

![](_page_19_Picture_1.jpeg)

Original Image

Enhanced Image by Histogram Equalization

#### Histogram setelah perataan:

![](_page_19_Figure_5.jpeg)

![](_page_19_Figure_6.jpeg)

Sumber gambar: Ehsan Khoramshahi, *Image enhancement in spatial domain* Contoh: Misalkan terdapat citra yang berukuran 64  $\times$  64 dengan jumlah derajat keabuan (*L*) = 8 dan jumlah seluruh *pixel* (*n*) = 64  $\times$  64 = 4096.

![](_page_20_Picture_64.jpeg)

![](_page_20_Figure_2.jpeg)

Perhitungan perataan histogram adalah sbb:

$$
s_0 = T(r_0) = \sum_{j=0}^{0} P_r(r_j) = P_r(r_0) = 0.19
$$
  
\n
$$
s_1 = T(r_1) = \sum_{j=0}^{1} P_r(r_j) = P_r(r_0) + P_r(r_1) = 0.19 + 0.25 = 0.44
$$
  
\n
$$
s_2 = T(r_2) = \sum_{j=0}^{2} P_r(r_j) = P_r(r_0) + P_r(r_1) + P_r(r_2) = 0.19 + 0.25 + 0.21 = 0.65
$$

dan seterusnya, diperoleh:

| $s_3 = 0.81$ | $s_6 = 0.98$ |
|--------------|--------------|
| $s_4 = 0.89$ | $s_7 = 1.00$ |
| $s_5 = 0.95$ |              |

$$
s_0 = 0.19 \times 7 = 1.33 \approx 1
$$
  
\n
$$
s_1 = 0.44 \times 7 = 3.08 \approx 3
$$
  
\n
$$
s_2 = 0.65 \times 7 = 4.55 \approx 5
$$
  
\n
$$
s_3 = 0.81 \times 7 = 5.67 \approx 6
$$
  
\n
$$
s_4 = 0.89 \times 7 = 6.23 \approx 6
$$
  
\n
$$
s_5 = 0.95 \times 7 = 6.65 \approx 7
$$
  
\n
$$
s_6 = 0.98 \times 7 = 6.86 \approx 7
$$
  
\n
$$
s_7 = 1.00 \times 7 = 7.0 = 7
$$

![](_page_21_Figure_5.jpeg)

Tabel awal:

#### Hasil transformasinya :

![](_page_22_Picture_306.jpeg)

![](_page_22_Picture_307.jpeg)

- $r_0 = 0$  dipetakan ke  $s_0 = 1$ , maka terdapat 790 *pixel* yang memiliki nilai keabuan 1.
- $r_1 = 1$  dipetakan ke  $s_1 = 3$ , maka  $s_1 = 3$  memiliki 1023 *pixel*,
- $r_2 = 2$  dipetakan ke  $s_2 = 5$ , maka  $s_2 = 5$  memiliki 850 *pixel*.
- $r_3$  dan  $r_4$  dipetakan ke nilai yang sama,  $s_3 = 6$ , maka jumlah *pixel* bernilai  $6 = 656 + 329 = 985$ .
- $r_5$ ,  $r_6$  dan  $r_4$  dipetakan ke nilai yang sama,  $s_4 = s_4 = s_4 = 7$ , maka jumlah *pixel* bernilai  $7 = 245 + 122$  $+ 81 = 448.$

![](_page_23_Picture_27.jpeg)

Histogram hasil perataan:

![](_page_23_Figure_2.jpeg)

- Meskipun perataan histogram bertujuan menyebarkan secara merata nilai-nilai derajat keabuan, tetapi seringkali histogram hasil perataan tidak benar-benar tersebar secara merata (misalnya pada contoh di atas). Alasannya adalah :
	- 1. Derajat keabuan terbatas jumlahnya. Nilai intensitas baru hasil perataan merupakan pembulatan ke derajat keabuan terdekat.
	- 2. Jumlah *pixel* yang digunakan sangat terbatas.
- Agar hasil perataan benar-benar seragam sebarannya, maka citra yang diolah haruslah dalam bentuk malar (*continue*), yang dalam praktek ini jelas tidak mungkin.
- Apakah metode perataan histogram selalu memberikan hasil yang bagus? Jawabannya: TIDAK
- Contohnya pada citra foto permukaan bulan berikut:

![](_page_25_Figure_2.jpeg)

![](_page_26_Figure_0.jpeg)

# 2. Spesifikasi Histogram

- Perataan histogram memetakan histogram citra semula menjadi histogram yang seragam.
- Bila histogram yang diinginkan tidak seragam, maka cara ini tidak dapat digunakan.
- Metode **spesifikasi histogram** (*histogram specification*) atau **pencocokan histogram** (*histogram matching*) memberikan cara menghasilkan histogram yang ditentukan oleh pengguna.

#### Misalkan citra masukan adalah sbb:

![](_page_28_Picture_1.jpeg)

### Diinginkan citra luarannya memiliki histogram seperti ini:

![](_page_28_Figure_3.jpeg)

### Diambil dari citra ini:

![](_page_28_Picture_5.jpeg)

- Cara pembentukan histogram citra luaran pada metode spesifikasi histogram memanfaatkan sifat pada perataan histogram.
- Ingatlah bahwa bila fungsi transformasi pada perataan histogram menghasilkan histogram semula menjadi histogram yang seragam, maka fungsi balikannya (*inverse*) memetakan histogram yang seragam menjadi histogram semula.
- Sifat ini dapat dimanfaatkan untuk mengubah histogram citra menjadi histogram lain yang tidak seragam.
- Misalkan *P<sup>r</sup>* (*r*) dan *P<sup>z</sup>* (*z*) masing-masing adalah histogram citra semula dan histogram yang diinginkan.
- Fungsi transformasi *T* mula-mula memetakan intensitas citra masukan menjadi histogram yang seragam dengan metode perataan histogram,

$$
s = T(r) = \int_{0}^{r} P_r(w) dw
$$

• Jika histogram yang diinginkan sudah dispesifikasikan, kita dapat melakukan perataan histogram pula dengan fungsi transformasi *G*:

$$
v = G(z) = \int_{0}^{z} P_{z}(w) dw
$$

• Balikan (*invers*) dari fungsi *G*,

 $z = G^{-1}(v)$ 

akan menghasilkan histogram yang dispesifikasikan Kembali.

• Dengan mengganti *v* dengan *s* pada persamaan yang terakhir,

 $z \approx G^{-1}(s)$ 

maka kita dapat memperoleh nilai intensitas yang diinginkan.

• Hasil yang diperoleh merupakan hampiran karena kita mencoba menemukan nilai *s* yang transformasinya mendekati nilai *z*.

Algoritma spesifikasi histogram adalah sebagai berikut:

1. Misalkan *P<sup>r</sup>* (*r*) adalah histogram citra semula. Lakukan perataan histogram terhadap citra input dengan fungsi transformasi *T*,

$$
s = T(r) = \int_{0}^{r} P_r(w) dw
$$

Dalam bentuk diskrit, nilai-nilai *s* diperoleh dengan persamaan berikut:

![](_page_32_Figure_4.jpeg)

2. Spesifikasikan histogram yang diinginkan, misalkan *P<sup>z</sup>* (*z*) adalah histogram yang diinginkan. Lakukan perataan histogram dengan fungsi transformasi *G*,

$$
v = G(z) = \int_{0}^{z} P_{z}(w) dw
$$

Dalam bentuk diskrit, nilai-nilai *v* diperoleh dengan persamaan berikut:

$$
v_k = G(z_k) = \sum_{j=0}^k \frac{n_j}{n} = \sum_{j=0}^k P_z(z_j)
$$

3. Terapkan fungsi transformasi balikan, *z* = *G*-1 (*s*) terhadap histogram hasil langkah 1. Caranya adalah dengan mencari nilai-nilai *s* yang memberi nilai *z* terdekat.

![](_page_34_Figure_1.jpeg)

35

• Dengan kata lain, histogram nilai-nilai intensitas pada citra semula dipetakan menjadi intensitas *z* pada citra yang diinginkan dengan fungsi

*z* = *G*-1 [*T*(*r*)]

• Ketiga langkah di dalam algoritma spesifikasi histogram di atas digambarkan dalam bagan pada gambar berikut:

![](_page_35_Figure_3.jpeg)

Contoh: Tinjau kembali citra yang berukuran 64  $\times$  64 dengan jumlah derajat keabuan  $(L)$  = 8 dan jumlah seluruh *pixel*  $(n)$  = 64  $\times$  64 = 4096.

![](_page_36_Picture_64.jpeg)

![](_page_36_Figure_2.jpeg)

Histogram yang diinginkan:

![](_page_37_Picture_24.jpeg)

![](_page_37_Figure_2.jpeg)

Step 1: Lakukan perataan histogram terhadap citra semula

$$
s_k = T(r_k) = \sum_{j=0}^k \frac{n_j}{n} = \sum_{j=0}^k P_r(r_j)
$$

![](_page_38_Figure_2.jpeg)

![](_page_38_Figure_3.jpeg)

![](_page_38_Picture_131.jpeg)

Step 2: Lakukan perataan terhadap histogram yang diinginkan, *P<sup>z</sup>* (*z*)

$$
v_k = G(z_k) = \sum_{j=0}^k \frac{n_j}{n} = \sum_{j=0}^k P_z(z_j)
$$

• Hasilnya adalah sbb:

$$
v_0 = G(z_0) = 0.00 \times 7 = 0
$$
  
\n
$$
v_1 = G(z_1) = 0.00 \times 7 = 0
$$
  
\n
$$
v_2 = G(z_2) = 0.00 \times 7 = 0
$$
  
\n
$$
v_3 = G(z_3) = 0.15 \times 7 = 1.05
$$
  
\n
$$
v_4 = G(z_4) = 0.35 \times 7 = 2.45
$$
  
\n
$$
v_5 = G(z_5) = 0.65 \times 7 = 4.55
$$
  
\n
$$
v_6 = G(z_6) = 0.85 \times 7 = 5.95
$$
  
\n
$$
v_7 = G(z_7) = 1.00 \times 7 = 7
$$

![](_page_39_Picture_221.jpeg)

![](_page_39_Figure_5.jpeg)

Step 3: Gunakan transformasi *z* = *G*<sup>-1</sup>(s) untuk memperoleh nilai *z* dari nilai *s* hasil perataan histogram.

- $s_0 = 1$  paling dekat dengan  $1.05 = G(z_3)$ , jadi *G*<sup>-1</sup>(1) = *z*<sub>3</sub> = 3
- $s_1 = 3$  paling dekat dengan 2.45 =  $G(z_4)$ , jadi *G*<sup>-1</sup>(3) = *z*<sub>4</sub> = 4
- $s_2 = 5$  paling dekat dengan 4.55 =  $G(z_5)$ , jadi *G*<sup>-1</sup>(5) = *z*<sub>5</sub> =5
- $s_3 = s_4 = 6$  paling dekat dengan 5.95 =  $G(z_6)$ , jadi *G*<sup>-1</sup>(6) = z<sub>6</sub>=6
- $s_5 = s_6 = s_7 = 7$  paling dekat dengan 7.00 = *G*(*z*<sub>7</sub>), jadi *G*<sup>-1</sup>(7) = *z*<sub>7</sub> = 7

![](_page_40_Picture_325.jpeg)

![](_page_40_Picture_326.jpeg)

7.00 | 7

 $S_7$ 

### Hasil pemetaan:

![](_page_41_Figure_1.jpeg)

### Jumlah pixel:

![](_page_41_Picture_53.jpeg)

#### Histogram:

![](_page_41_Figure_5.jpeg)

### Jumlah pixel:

![](_page_41_Picture_54.jpeg)

#### **Perbandingan:**

![](_page_42_Figure_1.jpeg)

```
void SpesifikasiHistogram(citra Image, int N, int M, float Spec[256])
/* Mengubah citra Image yang berukuran N  M berdasarkan histogram yang dispesifikasikan
oleh pengguna (Spec). */
{
   float sum, Hist[256];
   int i, j, minj, minval, HistEq[256], SpecEq[256], InvHist[256];
   /* lakukan perataan histogram terhadap citra semula */
   histogram(Image,N,M,Hist); /* hitung histogram citra */
  for(i=0; i<256; i++)\{sum=0.0;
   for (j=0; j<=i; j++) sum=sum+Hist[j];
    HistEq[i]=floor(255*sum);
 } 
  /* lakukan perataan histogram terhadap citra Spec */
  for(i=0;i<=255;i++)
\{sum=0.0;
   for (j=0; j<=i; j++) sum=sum+Spec[j];
   SpecEq[i]=floor(255*sum); }
```

```
/* lakukan transformasi balikan */
  for(i=0;i<=N-1;i++)\left\{\begin{array}{c} \end{array}\right\} minval=abs(HistEq[i] – SpecEq[0]);
    minj=0;for(j=0; j<=255; j++)if (abs(HistEq[i] - SpecEq[j]) < minval) {
       minval = abs(HistEq[i] - SpecEq[j]);
       minj=j; } 
     InvHist[i]=minj;
 }
   /* update citra setelah pembentukan histogram */ 
  for(i=0; i<=N-1; i++)for(j=0; j<=M-1; j++) Image[i][j]]=InvHist[Image[i][j]];
}
```
![](_page_45_Figure_0.jpeg)

# Perbaikan lokal dengan perataan histogram

- Perataan histogram tidak hanya dilakukan untuk keseluruhan *pixel* di dalam citra, tetapi juga hanya untuk area tertentu (ROI atau *region of interest*) di dalam citra.
- Ini artinya kita melakukan perbaikan secara lokal dengan metode perataan histogram.

![](_page_47_Picture_0.jpeg)

#### a b c

**FIGURE 3.23** (a) Original image. (b) Result of global histogram equalization. (c) Result of local histogram equalization using a  $7 \times 7$  neighborhood about each pixel.

# **Perbaikan citra dengan operasi aritmetika/logika**

- Dilakukan *pixel* per *pixel* antara dua atau lebih citra
- Operasi logika:
	- AND
	- OR
	- NOT
- Operasi aritmetika
	- Pengurangan
	- Penjumlahan (rata-rata)
	- Perkalian
	- Pembagian

$$
d(x,y) = f(x,y) - g(x,y)
$$
  
s(x,y) = f(x,y) + g(x,y)  
p(x,y) = f(x,y) \times g(x,y)  
v(x,y) = f(x,y) \div g(x,y)

# 1. Operasi AND dan OR

![](_page_49_Picture_1.jpeg)

# $\begin{smallmatrix} a & b & c \\ d & e & f \end{smallmatrix}$

**FIGURE 3.27** (a) Original image. (b) AND image mask. (c)  $\tilde{R}$  esult of the AND operation on images (a) and (b). (d) Original

# 2. Operasi pengurangan

![](_page_50_Picture_1.jpeg)

a b c d

#### **FIGURE 2.28** Digital

subtraction angiography. (a) Mask image. (b) A live image. (c) Difference between (a) and  $(b)$ . (d) Enhanced difference image. (Figures (a) and (b) courtesy of The Image Sciences Institute, University Medical Center, Utrecht, The Netherlands.)

$$
g(x,y) = f(x,y) - h(x,y)
$$

**Mask h(x,y):** an X-ray image of a region of a patient's body

**Live images f(x,y):** X-ray images captured at TV rates after injection of the contrast medium

Sumber: Dr. Sanjeev Kumar, *Mathematical Imaging Techniques*, Department of Mathematics, IIT Roorkee 51

![](_page_51_Picture_0.jpeg)

#### a b

#### **FIGURE 3.29**

Enhancement by image subtraction.<br>(a) Mask image.  $(b)$  An image<br>(taken after injection of a contrast medium into the bloodstream) with mask subtracted out.

![](_page_52_Picture_0.jpeg)

![](_page_52_Picture_1.jpeg)

![](_page_52_Picture_2.jpeg)

#### Background Removal Using Image Subtraction

Sumber: Ali Javed, Digital Image Processing, Chapter # 3, *Image Enhancement in Spatial Domain*

![](_page_53_Picture_0.jpeg)

![](_page_53_Picture_1.jpeg)

![](_page_53_Picture_2.jpeg)

#### Background Removal Using Image Subtraction

Sumber: Ali Javed, Digital Image Processing, Chapter # 3, *Image Enhancement in Spatial Domain*

# 3. Operasi penjumlahan (rata-rata)

Contoh dalam astronomi:

- Dalam astronomi, pencitraan di bawah tingkat cahaya yang sangat rendah sering menyebabkan gangguan sensor untuk menghasilkan gambar yang hampir tidak berguna untuk analisis.
- Dalam pengamatan astronomi, untuk mengurangi derau akibat sensor yang serupa, maka gambar pemandangan yang sama diambil berkalikali. Rata-rata gambar kemudian digunakan untuk mengurangi derau.

Sumber: Dr. Sanjeev Kumar, *Mathematical Imaging Techniques*, Department of Mathematics, IIT Roorkee

A noisy image can be represented by

 $g(x, y) = f(x, y) + \eta(x, y),$ 

where  $\eta(x, y)$  denotes the noise in the image Since the noise is random and the content  $f(x, y)$  is fixed,

The noise can be removed by taking more noisy images of the same object and averaging them out

$$
\overline{g}(x, y) = \frac{1}{K} \sum_{i=1}^{K} g_i(x, y),
$$

Sumber: Ali Javed, Digital Image Processing, Chapter # 3, *Image Enhancement in Spatial Domain*

![](_page_56_Figure_0.jpeg)

Sumber: Ali Javed, Digital Image Processing, Chapter # 3, *Image Enhancement in Spatial Domain*

![](_page_57_Figure_0.jpeg)

$$
g(x, y) = f(x, y) + \eta(x, y)
$$

$$
\bar{g}(x, y) = \frac{1}{K} \sum_{i=1}^{K} g_i(x, y)
$$

# $\begin{smallmatrix} a&b&c\\ d&e&f \end{smallmatrix}$

FIGURE 2.26 (a) Image of Galaxy Pair NGC 3314 corrupted by additive Gaussian noise. (b)–(f) Results of averaging 5, 10, 20, 50, and 100 noisy images, respectively. (Original image courtesy of NASA.)

### Noisy image

Noise reduction by averaging 256 samples

![](_page_58_Picture_2.jpeg)

Sumber: Ali Javed, Digital Image Processing, Chapter # 3, *Image Enhancement in Spatial Domain*

# 4. Operasi perkalian

Multiplication of images can be used for superimposing texture on an image

![](_page_59_Picture_2.jpeg)

Smooth spherical surface image

Texture to be superimposed

output image

![](_page_60_Picture_0.jpeg)

#### a b c

FIGURE 2.29 Shading correction. (a) Shaded SEM image of a tungsten filament and support, magnified approximately 130 times. (b) The shading pattern. (c) Product of (a) by the reciprocal of (b). (Original image courtesy of Mr. Michael Shaffer, Department of Geological Sciences, University of Oregon, Eugene.)